**Halleiding voor gegevensbehe** sen ouders/verzor

Elke Scoutinggroep heeft een uitgebreide gegevensadministratie. Veel groepen maken hiervoor gebruik van Scouts Online. Er zijn veel handige hulpmiddelen om het gegevensbeheer een stukje gemakkelijker te maken. Het kan je groep bijvoorbeeld helpen als je de e-mailadressen van ouders/verzorgers in de ledenadministratie van Scouts Online (SOL) opneemt:

- Je kunt de adressen dan bijvoorbeeld gemakkelijk gebruiken ten behoeve van de eigen activiteiten, bijvoorbeeld om aan alle ouders/verzorgers op een simpele (en goedkope) wijze informatie vanuit de groep te sturen, of om vanuit de speltakken ouders te informeren over het programma of om een uitnodiging te sturen.
- Bovendien hebben kinderen op steeds jongere leeftijd een ander e-mailadres dan ouders/verzorgers. Het kan leiding en bestuur helpen om de informatie ook specifiek aan ouders/verzorgers te kunnen sturen als dat gewenst is.

In dit document wordt uitgelegd hoe je eenvoudig de e-mailadressen kunt registreren.

Wil je als groep aan het programma Groepsontwikkeling deelnemen, dan is het opnemen van de e-mailadressen van ouders/verzorgers verplicht. Als ouders hiertegen bezwaren hebben, spreek dan af of het mogelijk is dat je ze eenmalig registreert, speciaal voor Groepsontwikkeling. Leg daarbij uit waarvoor het e-mailadres gebruikt gaat worden en waarom dat belangrijk is.

Voor het opnemen van de e-mailadressen in Scouts Online is overigens toestemming van betrokkenen nodig. Dit zijn de ouders en jongeren zelf. Veelal krijg je die toestemming door vermelding van de e-mailadressen op het inschrijfformulier. **Tip**: Voor jonge leden die zelf nog geen e-mailadres hebben, kun je het e-mailadres van de ouder/verzorger ook invullen op de plaats van het e-mailadres van het kind. Zo bereik je hen (via de ouders/verzorgers) ook.

Scouting Nederland houdt zich voor het gebruik van de e-mailadressen aan de wet op de privacy en de afspraken hierover binnen de vereniging. Je mag als groep deze e-mailadressen alleen gebruiken voor het sturen van informatie over Scouting.

## E-mailadressen invoeren in 4 stappen

۱ i

*Invoeren of wijzigen e-*

1. Log in op sol.scouting.nl en klik rechtsboven de rol van gegevensbeheerder aan.

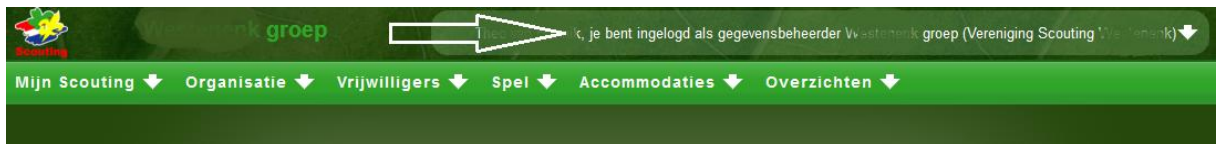

- 2. Klik vervolgens naar menu "Organisatie" submenu kop "<naam van de groep>" submenu "leden". Dan verschijnt er een nieuw scherm met het overzicht van de leden.
- 3. Selecteer nu het jeugdlid en klik daarop met de rechtermuisknop. Afhankelijk van de browser klik je op de optie: "Koppeling openen in nieuw tabblad". Bij het e-mailadres van de ouders/verzorgers voer je nu het e-mailadres van de ouders/verzorgers in of je wijzigt de e-mailgegevens hier.

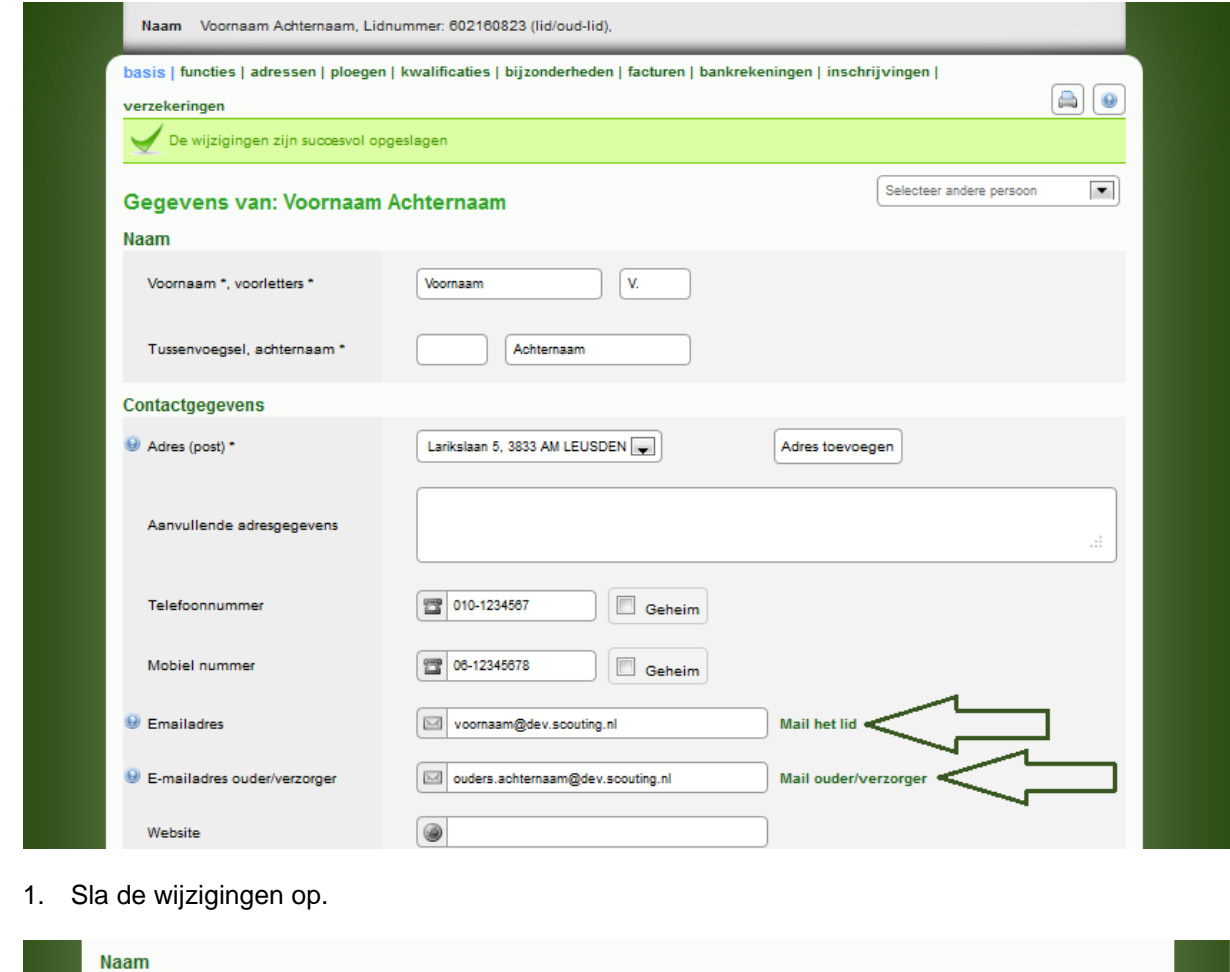

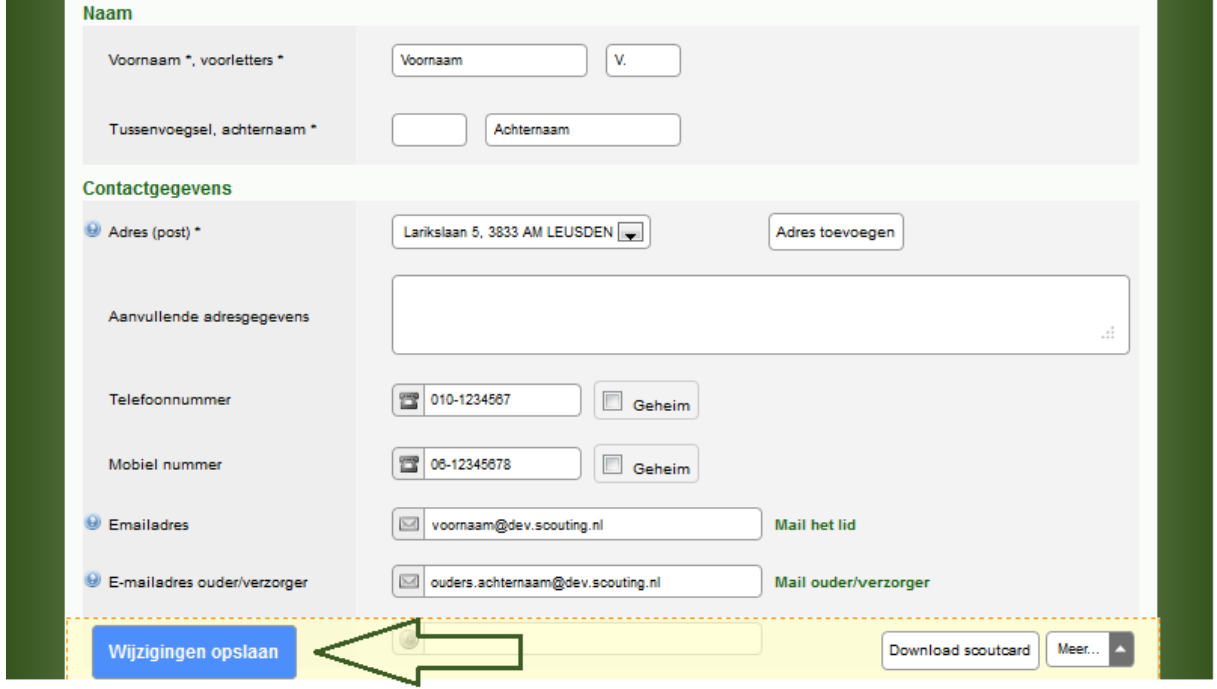

Afhankelijk of er een venster of tab geopend is, moet je het betreffende venster of de tab afsluiten om terug te keren waar je begonnen bent.

**Tip**: Jeugdleden en ouders/verzorgers kun je vragen de eigen gegevens actueel te houden. Dit kunnen ze als volgt doen:

 Zonder het lidnummer kunnen ze zich niet aanmelden. Dit lidnummer kun je zelf aan ze doorgeven.

*Invoeren of wijzigen e-*

Verder hebben ze nodig:

*Invoeren of wijzigen e-*

- o de geboortedatum
- o een persoonlijk mailadres.
- Daarna gaan ze naar [sol.scouting.nl](http://www.scouting.nl/) en klikken rechtsboven op "Mijn Scouting"
- Daar kunnen ze direct inloggen of een inlogaccount aanvragen
- Nadat ze zijn ingelogd klikken in de menubalk op "Mijn Scouting" submenu "Mijn basisgegevens" en kunnen ze hun gegevens aanpassen.

Voor meer vragen, suggesties of opmerkingen over het gebruik van Scouts Online in je groep kun je terecht bij de Helpdesk Scouts Online: helpdesk@scouting.nl